**[李雄](https://zhiliao.h3c.com/User/other/0)** 2006-07-04 发表

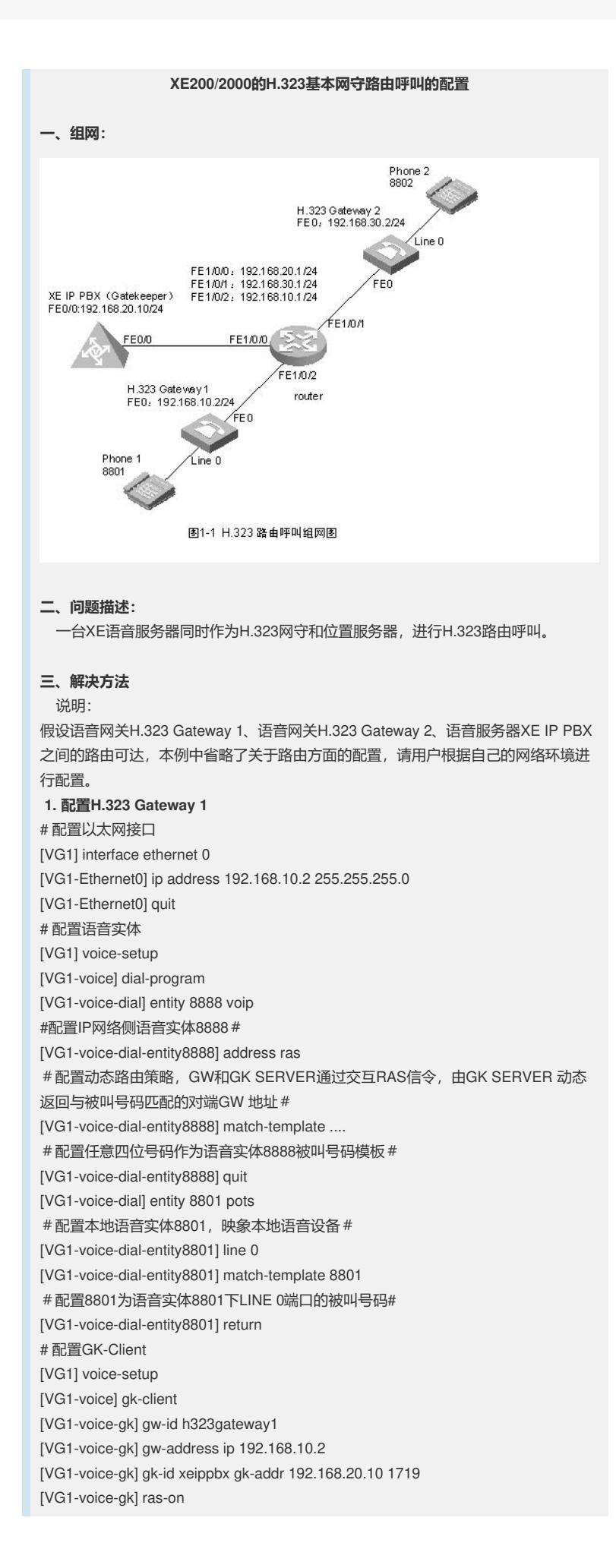

**2. 配置H.323 Gateway 2** # 配置以太网接口 [VG2] interface ethernet 0 [VG2-Ethernet0] ip address 192.168.30.2 255.255.255.0 [VG2-Ethernet0] quit # 配置语音实体 [VG2] voice-setup [VG2-voice] dial-program [VG2-voice-dial] entity 8888 voip [VG2-voice-dial-entity8888] address ras [VG2-voice-dial-entity8888] match-template .... [VG2-voice-dial] entity 8802 pots [VG2-voice-dial-entity8802] line 0 [VG2-voice-dial-entity8802] match-template 8802 [VG2-voice-dial-entity8802] return # 配置GK-Client [VG2] voice-setup [VG2-voice] gk-client [VG2-voice-gk] gw-id h323gateway2 [VG2-voice-gk] gw-address ip 192.168.30.2 [VG2-voice-gk] gk-id xeippbx gk-addr 192.168.20.10 1719 [VG2-voice-gk] ras-on #激活GK-Client# **3. 配置H.323网守** # 配置以太网接口 [XE] interface ethernet 0/0 [XE-Ethernet0/0] ip address 192.168.20.10 255.255.255.0 # 配置网守 [XE] process-server [XE-ps] ps-config xeippbx interface Ethernet 0/0 [XE-ps] heartbeat password xe200 #配置PS的心跳密码# [XE-ps] ls-mode 0 local #指定使用本地位置服务器# [XE-ps] start [XE-ps] gatekeeper [XE-ps-gk] start **4. 配置位置服务器** # 配置位置服务器 [XE] location-server [XE-ls] ls-config interface Ethernet 0/0 [XE-ls] call-mode h323 routed #设置位置服务器的呼叫模式为路由呼叫# [XE-ls] start [XE-ls] process-server xeippbx [XE-ls-ps-xeippbx] heartbeat password xe200 #配置 LS的心跳密码# [XE-ls] gateway h323gateway1 [XE-ls-gw-h323gateway1] device-type h323 #配置 h323gatewy1的类型为H323# [XE-ls-gw-h323gateway1] dynamic-ip enable #允许网关设备IP地址动态更新# [XE-ls-gw-h323gateway1] quit [XE-ls] gateway h323gateway2 [XE-ls-gw-h323gateway2] device-type h323 [XE-ls-gw-h323gateway2] dynamic-ip enable **5. 配置关键点** 5.1 配置动态路由策略 [VG1-voice-dial-entity8888] address ras 5.2 配置语音实体 [VG1-voice-dial] entity 8888 voip 5.3 配置被叫号码模板 [VG1-voice-dial-entity8888] match-template ....

5.4 配置LS和PS的心跳密码要保持一致

#激活 GK-Client#

[XE-ls-ps-xeippbx] heartbeat password xe200 [XE-ps] heartbeat password xe200